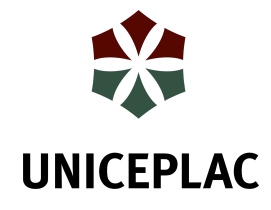

**Centro Universitário do Planalto Central Apparecido dos Santos Curso de Sistemas de Informação Trabalho de Conclusão de Curso**

**Análise de Consumo de Energia Utilizando Arduino**

Brasília-DF 2019

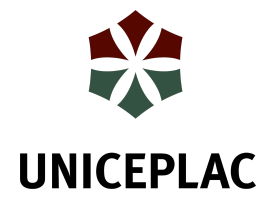

**Nathan Souza Silva José Geraldo Costa Luiz Antonio Leonardo Alves da Costa**

# **Análise de Consumo de Energia Utilizando Arduino**

Artigo apresentado como requisito para conclusão do curso de Bacharelado em Sistemas de Informação pelo Centro Universitário do Planalto Central Apparecido dos Santos – Uniceplac.

Orientador: Prof. Esp., Ms. Leonardo Alves da Costa

Brasília-DF 2019

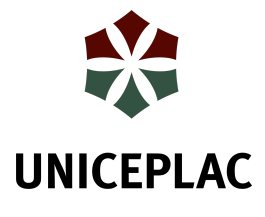

**Nathan Souza Silva José Geraldo Costa Luiz Antonio Leonardo Alves da Costa**

**Análise de Consumo de Energia Utilizando Arduino**

Artigo apresentado como requisito para conclusão do curso de Bacharelado em Sistemas de Informação pelo Centro Universitário do Planalto Central Apparecido dos Santos – Uniceplac.

Gama, 22 de Novembro de 2019.

### **Banca Examinadora**

Prof. Leonardo Alves da Costa Orientador

Prof. Gilmar Severino Lucena de Souza Examinador

> Prof. Helder Line Oliveira Examinador

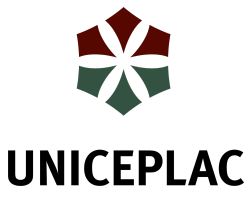

## **Análise de Consumo de Energia Utilizando Arduino**

Nathan Souza Silva<sup>1</sup>

José Geraldo Costa<sup>2</sup>

Luiz Antonio<sup>3</sup>

Leonardo Alves da Costa<sup>4</sup>

#### **Resumo:**

O gasto com energia elétrica pode ser muito elevado, uma forma de economizar é mensurando quais aparelhos gastam mais, sendo algumas vezes um gasto alto e desnecessário. Esse consumo pode ser medido com Arduino e sensores e apresentar um relatório de fácil entendimento. Os relatórios gerados pela avaliação dos aparelhos elétricos auxiliam a aproveitar melhor seu consumo. Os dados de consumo do aparelho são recebidos pelo dispositivo e enviados para o sistema, gerando um relatório contendo dados e gráficos dos gastos. Com os resultados, o usuário poderá avaliar melhor seus consumo de energia elétrica, podendo economizar recursos financeiros e naturais.

**Palavras-chave:** Arduino. Sensores de tensão. Sensores de corrente. Consumo de Energia. Economia de energia. Análise de Energia. Sensores externos.

#### **Abstract:**

Spending with electricity can be very high, one way to save is by measuring which devices spend the most, sometimes being a high and unnecessary expense. This consumption can be measured with Arduino and sensors and present an easy-to-understand report. The reports generated by the evaluation of electrical appliances help to better take advantage of their consumption. The device consumption data is received by the device and sent to the system, generating a report containing data and usage charts. With the results, the user will be able to better evaluate their electricity consumption, and can save financial and natural resources.

**Keywords:** Arduino. Voltage sensors. Current sensors. Power consumption. Energy saving. Energy Analysis. External sensors.

<sup>1</sup>Graduando do Curso Sistemas de Informação, do Centro Universitário do Planalto Central Apparecido dos Santos – Uniceplac. E-mail: nathansouza3@outlook.com.

<sup>2</sup> Graduando do Curso Sistemas de Informação, do Centro Universitário do Planalto Central Apparecido dos Santos – Uniceplac. E-mail: geraldocoosta@gmail.com.

<sup>3</sup> Graduando do Curso Sistemas de Informação, do Centro Universitário do Planalto Central Apparecido dos Santos – Uniceplac. E-mail: rillerluiz@gmail.com.

<sup>4</sup> Mestrado em Engenharia Biomédica pela Universidade de Brasília - UNB. Graduado em Programação de Computadores pela União Educacional de Brasília - UNEB/DF. E-mail: leonardo.costa@uniceplac.edu.

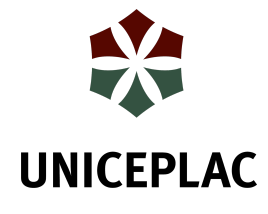

# **1 INTRODUÇÃO**

Para se gerar elétrica utiliza-se recursos naturais ou artificiais, sendo que a maior parte desta energia é resultado do consumo de fontes naturais não renováveis. Para o Centro de Comercialização de Energia Elétrica (CCEE) os maiores meios de geração de energia elétrica são: hidráulica, gás natural, petróleo e carvão. Grande parte das fontes de energia elétrica do Brasil são hídricas, e a construção de usinas hidrelétricas causam impactos como o desmatamento, alagamento de grandes áreas e a diminuição da vida animal. De acordo com a matéria de Suzana Paquete no site da Super Interessante (2018): "Na área que recebe o grande lago que serve de reservatório da hidrelétrica, a natureza se transforma: o clima muda, espécies de peixes desaparecem, animais fogem para refúgios secos, árvores viram madeira podre debaixo da inundação".

Apesar dos impactos da geração de energia elétrica para o ambiente, o consumo tem sido crescente, principalmente impulsionado pelo aumento das tecnologias digitais. Grande parte da população não tem conhecimento para quantificar de maneira adequada a energia elétrica consumida, pois informações desse tipo são de difícil entendimento. A mensuração do consumo de energia pode auxiliar na redução de gastos, gerando conhecimento e trazendo benefícios tanto para os seres humanos quanto para os animais e para o meio ambiente, preservando os recursos naturais.

Nesse contexto, a mensuração do consumo de energia faz-se necessária e isso é possível utilizando o Arduino que, de acordo com o site oficial do Arduino, About Us, 2019, é uma plataforma de prototipagem eletrônica baseado em hardware e software fáceis de usar, criado em 2005 para ajudar estudantes sem experiência prévia com eletrônica e programação de microcomputadores.

Esse dispositivo é acessível, barato, código aberto, isto é, código fonte disponibilizado e licenciado, de fácil entendimento e amplamente utilizado em pequenos projetos. Com suas portas analógicas e digitais, o Arduino pode receber diversas informações dos seus sensores e utilizá-las para realizar cálculos e análises, a exemplo dos sensores de tensão e corrente, que possibilitam a determinação da potência que, associada ao tempo de

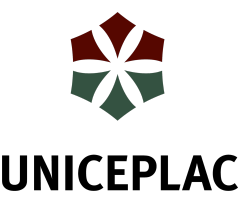

uso, permite avaliar o consumo de energia de um aparelho elétrico.

Portanto, nesse trabalho, será construído um analisador de energia com Arduino, gerando dados sobre o consumo de um aparelho em um determinado tempo. Esses dados serão enviados para um servidor para serem tratados e enviados para uma aplicação web, apresentando o resultado graficamente, de maneira fácil para o usuário.

### **2 ESTRUTURA DO TRABALHO**

Os estudos se basearam em artigos que tratam do mesmo assunto utilizando Arduino, porém com o diferencial do sistema web essa seção está divida em tópicos, explicando sobre o Arduino e sua funcionalidade geral e no projeto, com seus devidos sensores e explicando sobre o sistema para a construção web.

### **2.1 Arduino**

Utilizado para prototipagem e por compatibilidade com diversos sensores, sendo de fácil uso tanto como software quanto com hardware.

Como diz Michael McRoberts:

Em termos práticos, um Arduino é um pequeno computador que você pode programar para processar entradas e saídas entre o dispositivo e os componentes externos conectados a ele. O Arduino é o que chamamos de plataforma de computação física ou embarcada, ou seja, um sistema que pode interagir com seu ambiente por meio de hardware e software. (MCROBERTS, 2011, p. 22).

A estrutura do Arduino possui diversos componentes para o funcionamento, segundo o site oficial da Robocore, empresa de tecnologia: "Cada placa Arduino precisa de uma maneira de ser conectada à uma fonte de energia. O Arduino UNO pode ser alimentado a partir de um cabo USB proveniente do seu computador ou a partir de uma fonte de alimentação de parede que é terminada em um conector P4." Vale lembrar que o USB utilizado no Arduino deve ser o USB 2.0 A/B e que o USB é utilizado tanto para alimentação quanto para carregar o código do sistema.

Sua estrutura apresenta pinos digitais, analógicos e de alimentação, porém é recomendado que não utilize fontes de alimentação que ultrapassem 15V, com um ideal para a maioria das placas Arduino entre 6V a 12V, de acordo com o site da Robocore.

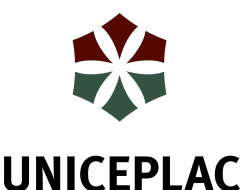

Além de pinos de alimentação, foi utilizado no projeto também os pinos analógicos, presentes na estrutura que compõe a placa, como apresentado na figura abaixo:

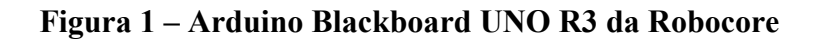

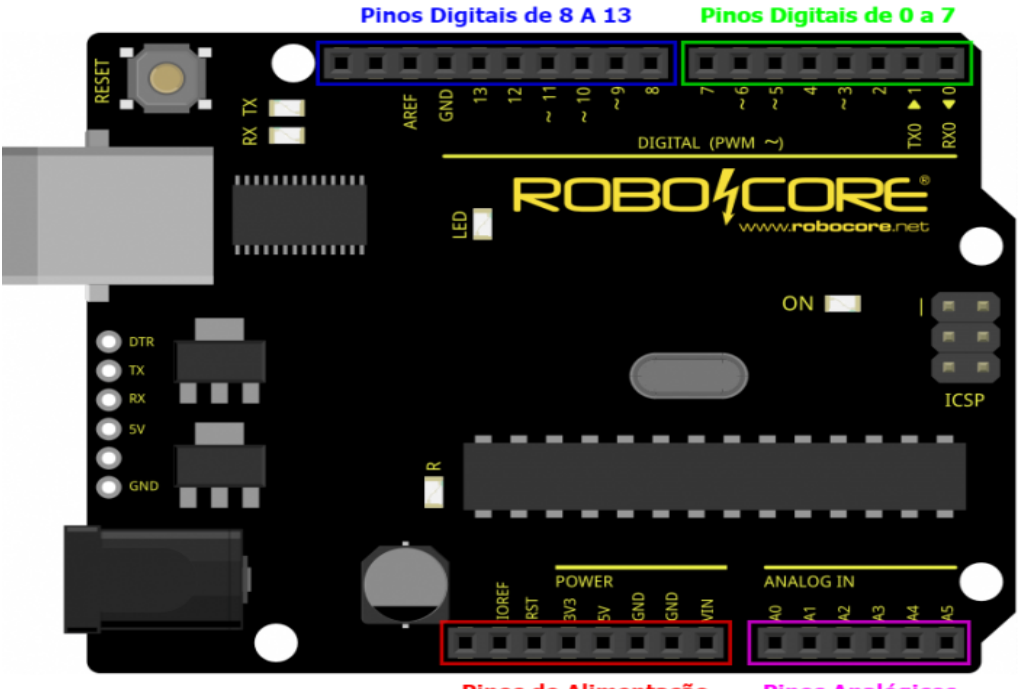

Pinos de Alimentação **Pinos Analógicos** 

Fonte: Placa Blackboard do site Robocore, 2019<sup>5</sup>

Na figura 1 estão identificados os pinos do placa e a esquerda na figura 1 estão as entradas USB e P4, respectivamente a primeira maior de cima e a maior de baixo, explicados anteriormente.

No projeto não utilizará os pinos digitais, apenas os de alimentação e os analógicos. Os pinos de alimentação tem duas entradas de aterramento, identificadas como GND, que servem para tirar a eletricidade da superfície metálica do aparelho e evitar sobrecargas no circuito, também utilizamos a entrada identificada como 5V que fornece 5 volts, ideal para funcionamento do sensor de corrente que não funciona com menos de 5 volts.

Os pinos analógicos são utilizados para conectar os sensores, tanto de corrente quanto de tensão, eles funcionam convertendo o sinal do sensor analógico para digital para assim utilizar no sistema.

<sup>5</sup>https://www.robocore.net/tutoriais/arduino-pocket-kit-compatibilidade.html

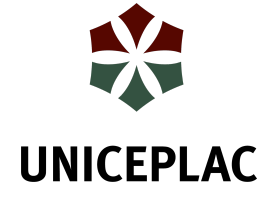

### **2.2 Sensor de Corrente**

O sensor de corrente é um componente utilizado na porta analógica do Arduino, o sinal que ele recebe é convertido em sinal digital para o sistema. Serve para medir a corrente que passa no fio de um aparelho, o modelo utilizado é o SCT-013-000, mesmo da figura 2 abaixo:

### **Figura 2 – Sensor de Corrente**

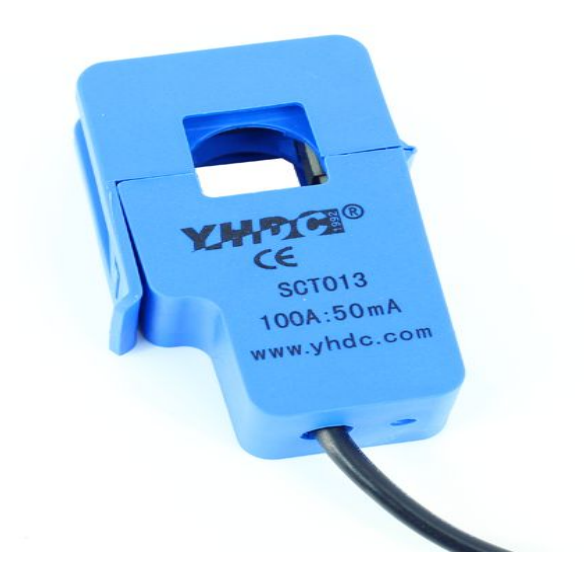

Fonte: Adilson Thomsen, 2015<sup>6</sup>

Ele possui a entrada correntes de 0A a 100A, porém sua saída é uma saída de 33mA, diferentes de outros modelos de sensores que possuem sinal de tensão na saída, de acordo com o datasheet do sensor (Split-Core Current Transformer, Model SCT-013 Series).

Por possuir corrente em sua saída é necessário um componente adicional, o Burden Resistor (resistor de carga) para que tenha variação de tensão e assim o Arduino possa ler o sinal do sensor.

### **2.3 Sensor de Tensão**

Módulo de tensão que detecta a existência de tensão em um circuito, podendo ser contínua ou alternada dependendo do modelo, ou mede o valor da tensão. O modelo utilizado no projeto é o Sensor de Tensão AC 0V a 250V Voltímetro ZMPT 101B , utilizado para

<sup>6</sup>https://www.filipeflop.com/blog/medidor-de-corrente-sct013-com-arduino/

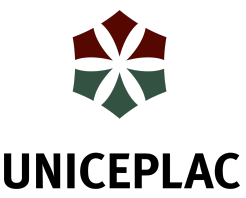

corrente alternada, não tão eficiente quanto um multímetro profissional, mas com um alto grau de assertividade, sendo suficiente para prototipar o projeto, tendo um componente que permite calibrar o sensor e ter o máximo de precisão possível para os cáculo, como observado na figura 3 abaixo:

**Figura 3 – Sensor de Tensão**

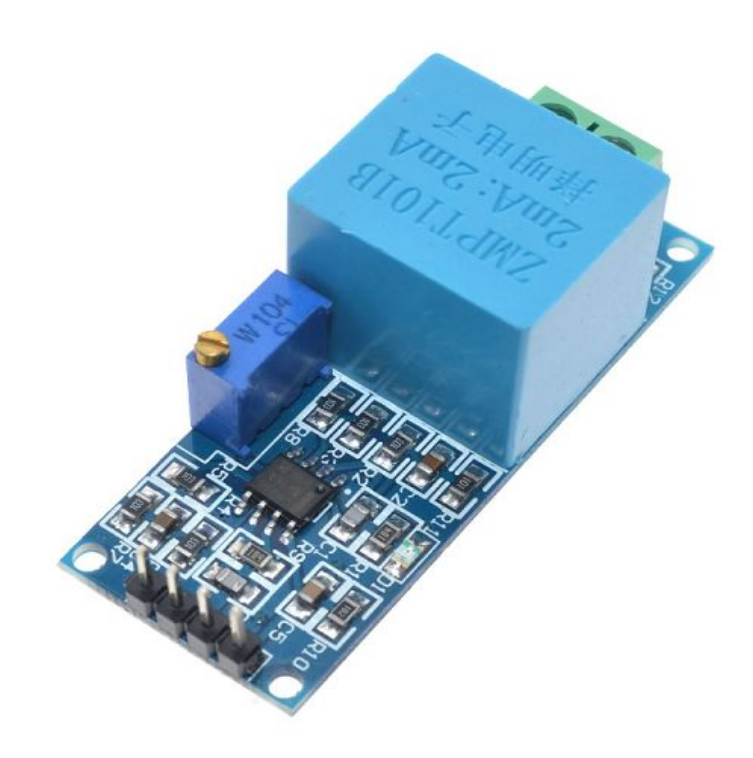

Fonte: Euler Oliveira, 2018<sup>7</sup>

É possível encontrar o valor da potência utilizando a corrente e a voltagem padrão da tomada em que está o equipamento, porém a tensão não é contínua, tendo oscilação em seu valor, então o uso do sensor de tensão faz com que o resultado seja mais preciso em relação a tensão presente no momento da medição e funcionando ao mesmo tempo que o sensor de corrente para realizar os cálculos e ter um resultado mais assertivo do valor da potência.

<sup>7</sup>https://blogmasterwalkershop.com.br/arduino/como-usar-com-arduino-sensor-de-tensao-ac-0-a-250v-voltimetro -zmpt101b/

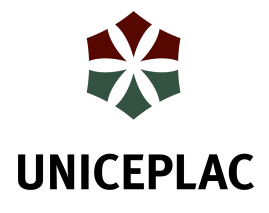

## **2.4 Protoboard**

Protoboard é uma placa que permite montar circuitos elétricos para testes sem precisar soldar. Ela é dividia em uma área para parte de alimentação e outra para os componentes utilizados, com a área de alimentação as extremidades da placa e a área de componente a parte central da placa

As extremidades da placa da esquerda e direita têm duas trilhas, uma positiva e outra negativa e ela é interligada verticalmente, já a área central é interligada horizontalmente, disponível para conectar resistores, capacitores, leds, botões etc.

## **2.5 Resistores e Capacitor**

Para fazer as conexões do circuito elétrico utiliza-se de alguns componentes, como resistores e um capacitor. Esses componentes podem ser utilizados para diversas funções, porém para o projeto eles são utilizados com objetivo de construir no circuito elétrico um divisor de tensão e o Burden Resistor, sendo o divisor utilizado com resistores e o capacitor para dividir a tensão de 5V do Arduino, evitando prejuízo em algum componente em caso de picos mais altos, já o Burden Resistor é utilizado para criar a variação na tensão.

## **2.6 Aplicação Web**

Para esse trabalho, foi construído uma aplicação web com a linguagem javascript, que é uma linguagem de programação que permite implementar tanto as páginas web como a aplicação que serve uma página com dados e funcionalidades. Para cumprir com o objetivo deste artigo, foi realizado a implementação de um sistema web com essa linguagem de programação. A aplicação, que conta com um leitor serial, obtém uma corrente de dados do Arduino, que contém o seguinte formato textual:

### 1.16V|0.10A|1S|0.11W

Onde V é a tensão, A a amperagem, S os segundos da medição, W os Watts.

Com esses valores, a aplicação consegue realizar o cálculo para encontrar a potência consumida por um dispositivo, através do somatório dos Watts por hora, elaborado pelo código apresentado na figura 5:

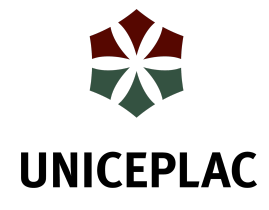

#### **Figura 4 – Código JavaScript do sistema**

```
const app = express();
app.use(cors());
const port = new serialPort("\\\\.\\COM5", { baudRate: 9600 }, err => {
 if (err) console.log(err);
\});
const parser = port.pipe(new Readline({ delimiter: "\r\n" }));
let valorEnergeticoSomado = 0;
let segundos = 0;
parser.on("data", line => {
 let watts = Number(line.split("|")[3].replace("W", ""));
 let gastoKwH = watts / 3600;
 valorEnergeticoSomado += gastoKwH;
 segundos = line.split("|")[2].replace("S", "");
\});
app.get("/buscar-energia", ( , res) => {res.json({}acumulativo: valorEnergeticoSomado,
    segundos
  \});
\}) ;
app.listen(3000, () => console.log("App na porta 3000"));
```
Fonte: Do Autor, 2019

# **3 PROCEDIMENTOS METODOLÓGICOS**

McRoberts (2011) afirma que o Arduino pode ser desenvolvido tanto como objeto interativo independente, quanto conectado a computadores ou internet para enviar conjuntos de dados recebidos pelos sensores para um site, podendo ser exibido graficamente. A partir dessa função do Arduino de enviar dados para um site podemos executar a ideia de deixar o resultado da análise do consumo de energia mais legível para o usuário, porém só alguns modelos de Arduino enviam esses dados por si só. Outros aparelhos também têm essa funcionalidade de enviar os dados pela rede, como é o caso do ESP32, um módulo de

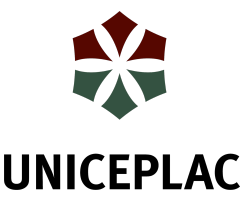

microcontroladores, porém o modelo utilizado necessita de um módulo de Ethernet conectado para enviar estes dados ou enviar diretamente pela porta serial.O consumo de energia elétrica é avaliado pela potência, uma vez que o valor monetário para esse consumo é em KiloWatts Hora, KWh, obtendo esse resultado a partir do produto da corrente e da tensão gasto por hora que foi programado em javascript como visto na Figura 4.

O projeto foi desenvolvido utilizando ferramentas de prototipação com sensores, linguagem de programação C, que é a linguagem utilizada no Arduino e criação de uma aplicação web para visualização das informações geradas com javascript. Foi feito com Arduino do modelo Blackboard UNO R3 da Robocore pois, segundo o site da mesma o Arduino UNO foi descontinuado, sendo a Blackboard uma versão melhorado do UNO. Em primeirs teste para o projeto, utilizou-se o modelo ESP32, porém esse só alcança de 2,3 volts a 3,2 volts, sendo incompatível com os sensores que também foram utilizados. O modelo Blackboard UNO R3 atende aos requisitos energéticos, porém esse modelo não tem *wifi* nem *bluetooth*, como o anterior, então para conexão com o sistema web foi feito o envio direto pela porta serial, conectado ao computador. O presente artigo analisa os componentes e sensores de maneira individual e também em conjunto. Também foi comparado com outros artigos que abordam o mesmo assunto, buscando melhorias e inovações.

Para fazer a análise utilizando o sensor de corrente precisa separar os fios que passam para o aparelho elétrico, pois os dois juntos se anulam, porque as ondas de ida e volta são inversas e ao separar os fios avaliando somente uma ordem da onda não há anulação e o uso do sensor de corrente necessita a utilização de um resistor de carga, chamado de Burden Resistor, para gerar a variação de tensão, pois de acordo com Adilson Thomsen do blog Filipeflop, o sensor de corrente de modelo SCT-013-000 (100A) tem variação de corrente em sua saída, impedindo a leitura pelo arduino, então o Burden Resistor regula a saída para que o Arduino possa receber essa informação. Essa parte do circuito foi feita baseado na fórmula do Burden Resistor, resultando no valor do resistor necessário para realizar a variação de tensão, o resultado foi de 35,4 Ohms, apresentado na figura a seguir:

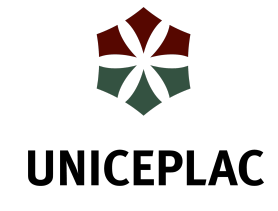

#### **Figura 5 – Circuito Elétrico do Projeto**

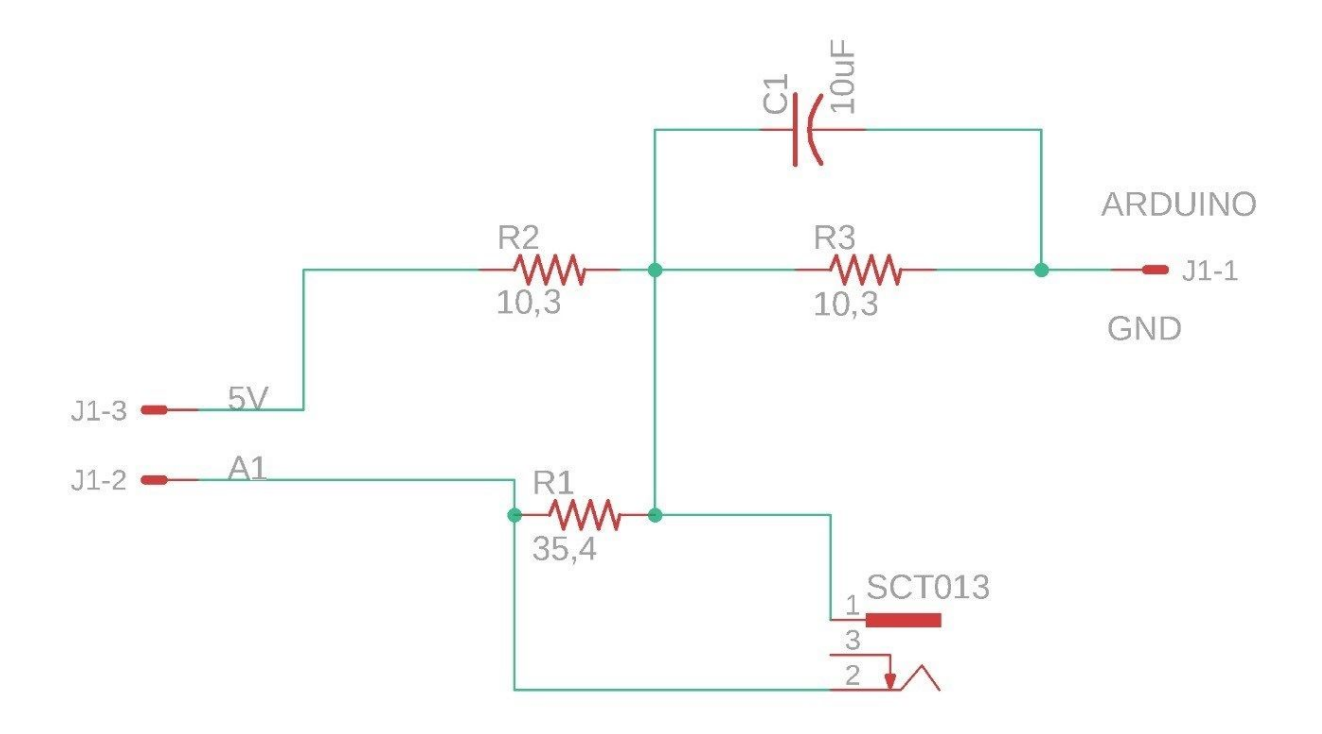

#### Fonte: Do Autor, 2019

Na figura 5 estão apresentando o sensor de corrente, como SCT013, o Arduino e os componentes do circuito, em que R1 é o Burden Resistor, R2 e R3 os resistores que se conectam no C1, capacitor, e assim dividir a tensão, devendo ser ambos os resistores do mesmo valor. A1 é a porta onde o sensor de corrente está conectado e 5V é a voltagem de saída do Arduino. R1 é um resistor de 35,4 Ohms, porém não existe um sensor apenas com esse valor, então utilizamos 4 resistores em série para resultar em um valor aproximado, com dois resistores de 2,2 Ohms cada, um de 10 Ohms e outro de 20 Ohms, todos com 5% de tolerância, somando 34,4 Ohms.

Além disso também utilizou-se de ferramentas Web para gerar relatório mais entendível para o usuário final, apresentando graficamente os índices de consumo e retorno dos gastos. Essa ferramenta web foi feita com a linguagens javascript, realizada a partir do relatório gerado pelos sensores e enviados pela porta serial.

O relatório é apresentado em uma página web com gráfico de linha para demonstrar o consumo por hora de um equipamento elétrico. O sistema lê os dados gerados pelo Arduino, e através da equação  $P = V x I$ , onde P é igual a potência elétrica, medida em Watts, V é a tensão, medida em volts e I é a corrente, medida em Amperes, efetua a medição.

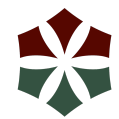

# **UNICEPLAC 4 APRESENTAÇÃO E ANÁLISE DOS DADOS**

Como parte do desenvolvimento deste artigo, primeiro foi feito uma verificação do funcionamento do microcontrolador ESP32 e dos componentes adquiridos separadamente, sendo esses componentes o sensor de corrente e o sensor de tensão.

O ESP32 funciona a uma menor voltagem que o necessário, de acordo com o seu *"datasheet"* (Espressif Systemsm, p. 10), [n](https://s3-sa-east-1.amazonaws.com/robocore-lojavirtual/1013/esp32_datasheet_en.pdf)ão sendo suficiente para o funcionamento esperado ideal do produto que enviaria os dados sem necessitar de uma conexão cabeada. Imediatamente substituído pelo Arduino modelo Blackboard R3 UNO. Verificou-se o funcionamento do sensor com este modelo e, a partir da conexão correta com o arduino e também de um script, foi possível identificar a amperagem de um dispositivo que usa uma corrente elétrica alternada.

O funcionamento ideal do sensor de tensão depende de uma calibração do produto, e este funciona na protoboard ligada ao arduino conectado em um computador. Ambos os sensores foram conectados com êxito sem necessitar de uma Protoboard maior, suprindo a expectativa de uma placa só. Com o uso do Arduino para concluir o objetivo deste artigo, os dados recebidos são enviados diretamente pela porta serial para o sistema Web. No sistema é possível armazenar os aparelhos analisados e apresentar o gráfico dos Watts gastos de cada um, visto nas figuras abaixo:

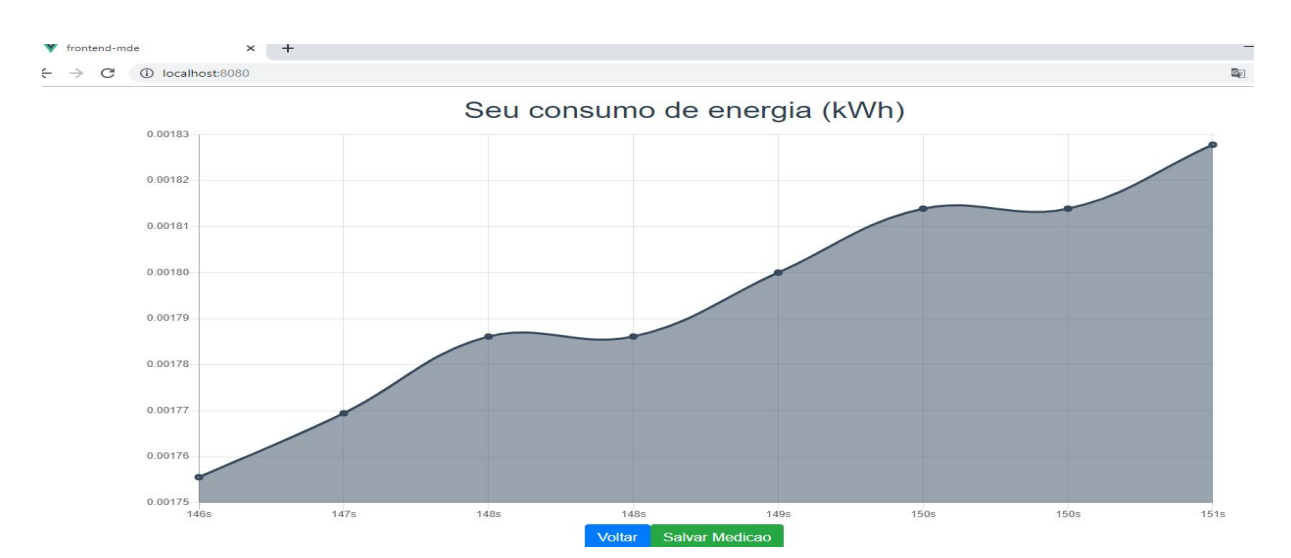

**Figura 6 – Gráfico Gerado no Sistema Web**

Fonte: Do Autor, 2019

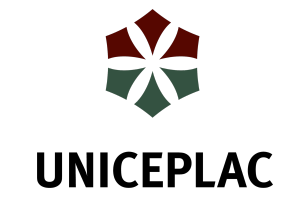

**Figura 7 – Aparelhos Armazenados**

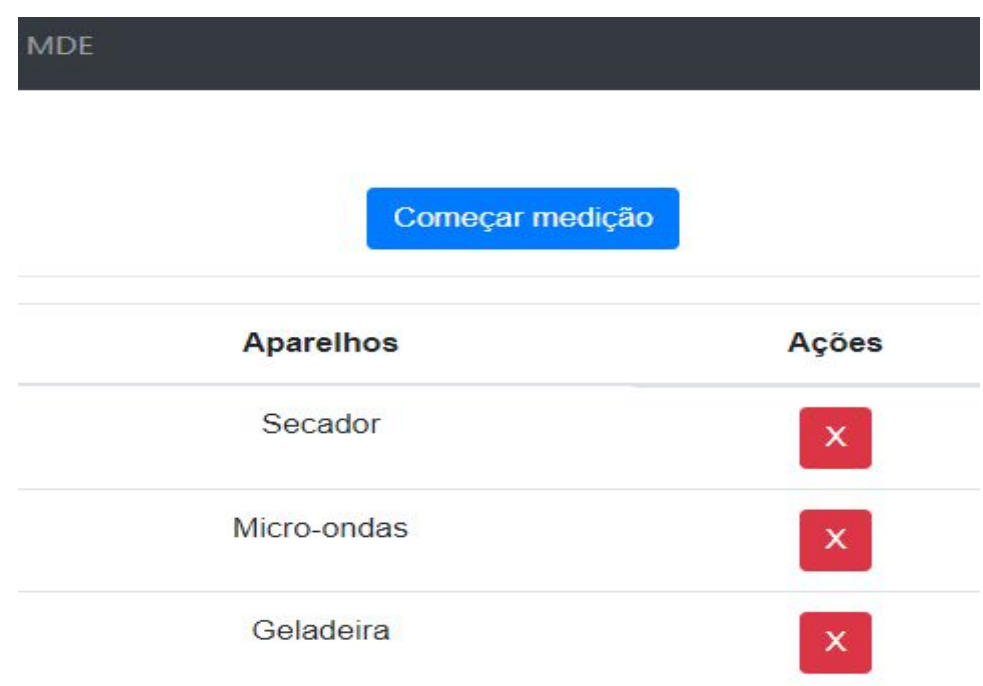

Fonte: Do Autor, 2019

A análise da corrente utilizando os sensores apresenta um grau de assertividade muito alto, comparando e testando o multímetro nas verificações, informando corretamente a corrente que passava em um dos aparelhos testados. O sensor é compatível com o propósito deste trabalho, funcionando apenas com corrente alternada, que será utilizado juntamente com o sensor de tensão para com isso chegar a uma melhor informação do consumo de energia total.

## **5 CONSIDERAÇÕES FINAIS**

Os dados enviados para serem consumidos em uma API, Application Programming Interface (Interface de Programação de Aplicações), feito com javascript e vue, e apresentando os dados em gráficos de índices de consumo e gastos de energia elétrica.

Com a análise de consumo em testes, a porcentagem da margem de erro foi muito baixa, tendo um grau de assertividade quase tão eficiente quanto um multímetro profissional, usado nos testes, sendo uma melhor opção pela questão da apresentação gráfica dos resultados e de melhor entendimento, não necessitando de um grande conhecimento de elétrica para considerar o que foi gasto, mesmo com o valor das peças o retorno do consumo de energia

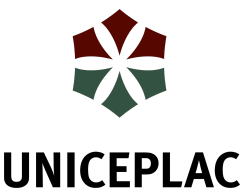

cortando gastos, a longo prazo, será mais lucrativo do que foi gasto, com mais praticidade no entendimento e avaliando os aparelhos que consomem energia e qual os quantitativos de gastos necessários e desnecessários de aparelhos elétricos.

### **REFERÊNCIAS**

THOMSEN, A. **Medidor de Corrente Não Invasivo Com Arduino.** Disponível em: <https://www.filipeflop.com/blog/medidor-de-corrente-sct013-com-arduino/>. Acesso em: 05 out. 2019.

#### OLIVEIRA, E. **Como Usar com Arduino - Sensor de Tensão AC 0 a 250V Voltímetro ZMPT101B**. Disponível em:

<https://blogmasterwalkershop.com.br/arduino/como-usar-com-arduino-sensor-de-tensao-ac-0-a-250v-voltimetro-zmpt101b/>. Acesso em: 05 out, 2019.

Robocore. **Kit Iniciante V8 p/Arduino - 2. O Que é Arduino?** Disponível em: <https://www.robocore.net/tutoriais/kit-iniciante-v8-o-que-e-arduino>. Acesso em: 21 nov. 2019.

Robocore. **Arduino Uno R3 - Made in Italy**. Disponível em: <https://www.robocore.net/loja/arduino/arduino-uno-r3>. Acesso em: 21 nov. 2019.

Split-Core Current Transformer. **Model: SCT-013 Series**: Disponível em: <https://nicegear.nz/obj/pdf/SCT-013-datasheet.pdf>. Acesso em: 21 nov. 2019.

MCROBERTS, M. **Arduino Básico**. São Paulo: Novatec Editora ltda., 2011.

About Us. **Arduino**: Disponível em: <https://www.arduino.cc/en/Main/AboutUs>. Acesso em: 30 set.2019.

### CCEE (Org.). **FONTES.** Disponível em:

<https://www.ccee.org.br/portal/faces/pages\_publico/onde-atuamos/fontes?\_adf.ctrl-state=qg k3xby13\_14&\_afrLoop=462315336797396#!%40%40%3F\_afrLoop%3D462315336797396 %26 adf.ctrl-state%3Dqgk3xby13\_18>. Acesso em: 24 out. 2019.

#### PAQUETE, S. (Brasil). **Qual o impacto ambiental da instalação de uma hidrelétrica?** 2018. Disponível em:

<https://super.abril.com.br/mundo-estranho/qual-o-impacto-ambiental-da-instalacao-de-umahidreletrica/>. Acesso em: 24 out. 2019.

#### BRASIL. ABESCO. **Desperdício de energia custou mais de R\$ 60 bi para o Brasil nos últimos três anos.** 2017. Disponível em:

<http://www.abesco.com.br/novidade/desperdicio-de-energia-custou-mais-de-r-60-bi-para-o-b rasil-nos-ultimos-tres-anos/>. Acesso em: 09 set. 2018.

#### ESPRESSIF SYSTEMS. **ESP32 Datasheet.** 2016. Disponível em:

<https://s3-sa-east-1.amazonaws.com/robocore-lojavirtual/1013/esp32\_datasheet\_en.pdf>. Acesso em: 02 set. 2019.